## **Processo Seletivo de Vagas Ociosas**

## **Envio de documentos –** Candidatos convocados para **Transferência** para UFJF e Ingresso de **Graduados**

Os candidatos das modalidades de transferência para UFJF e ingresso para obtenção de outra graduação (modalidades VI, VII, VIII e IX)) que foram convocados em edital devem enviar a documentação pelo SIGAx (Sistema Integrado de Gestão Acadêmica da UFJF):

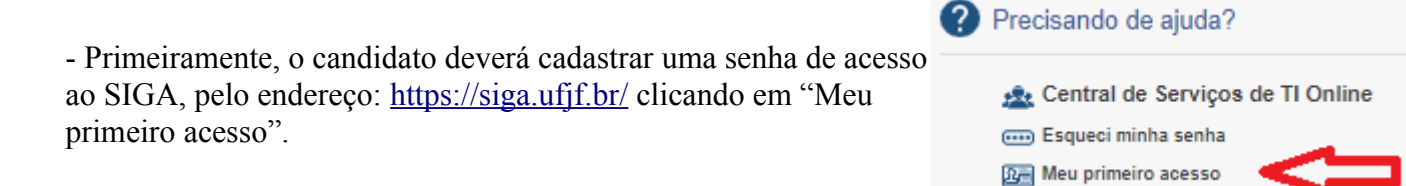

- Já tendo senha de login do SIGA, acesse o sistema SIGAx diretamente pelo endereço: <https://accounts.ufjf.br/login>ou acesse a página do SIGA <https://siga.ufjf.br/>e clique em "Envio de Documentos de Matrícula".

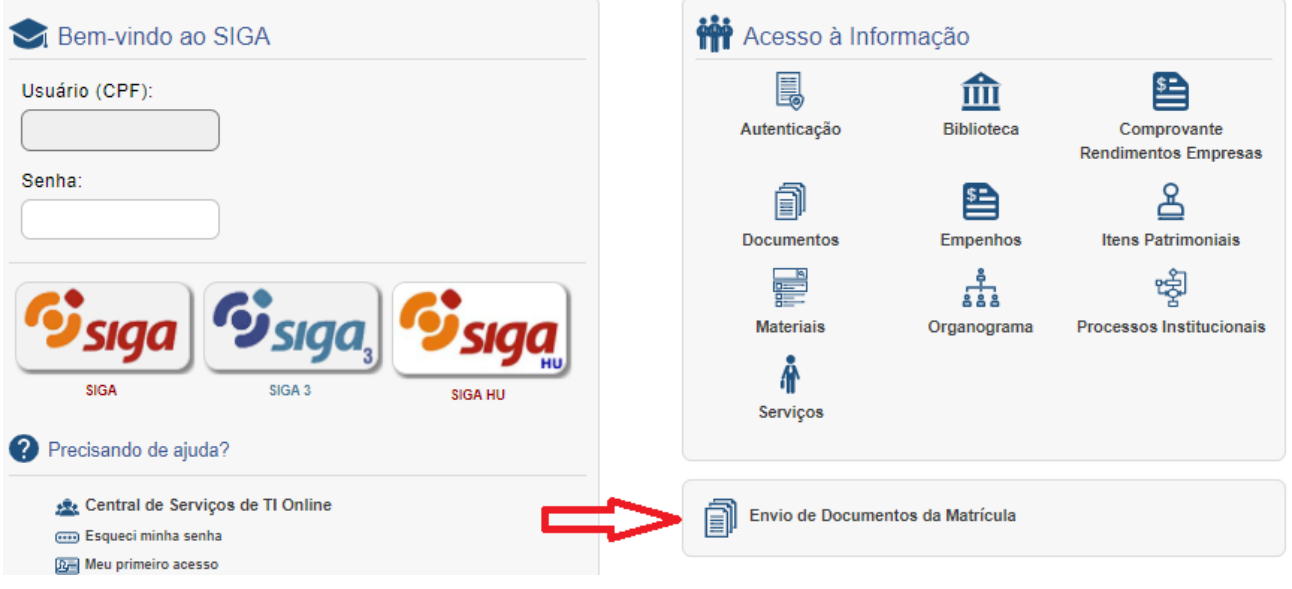

- Faça login com seu CPF e a senha do SIGA.

- Na lateral esquerda, acesse o menu "Ingressantes" e depois "Cadastro".

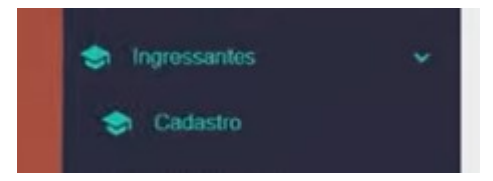

- Confira os seus dados e leia os "Termos da matrícula".

- Atualize seus dados pessoais
- Atualize seu endereço

- Na página de declaração de grupo, deve estar assinalado: "Sou candidato(a) ingressante pelo processo seletivo de vagas ociosas".

- Envie a "Documentação básica" e a "Documentação para ingresso por vagas ociosas".

- Durante o período de envio de documentos, o candidato poderá acessar o sistema e verificar/alterar os documentos enviados.